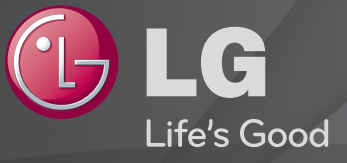

## Podręcznik obsługi

Jest to 「Podręcznik obsługi」 zainstalowany w telewizorze.

Zawartość tego podręcznika może zostać zmieniona bez wcześniejszego powiadomienia w celu zapewnienia lepszej jakości.

## ❐ Aby ustawić ulubione programy

## SETTINGS  $\Rightarrow$  USTAWIENIA  $\rightarrow$  Ed.prog.

- 1 Naciśnij przycisk Q.MENU na ekranie Edycja programu i wybierz Ulubione.
- 2 Wybierz żądany program.
- 3 Naciśnij przycisk FAV. Wybrany program zostanie zapisany jako ulubiony.

# ❐ Aby korzystać z Ulubionych

Naciśnij przycisk FAV.

Zostanie wyświetlona lista ulubionych. Wybierz żądany program zdefiniowany jako ulubiony z Listy ulubionych A-D.

# ❐ Automatyczna konfiguracja programów

#### SETTINGS ➾ USTAWIENIA ➙ Strojenie automatyczne

Umożliwia automatyczne dostrojenie programów.

- 1 Wybierz kraj, w którym używany jest telewizor. Ustawienia dotyczące programów zmieniają się w zależności od wybranego kraju.
- 2 Rozpocznij strojenie automatyczne.
- 3 Wybierz źródło sygnału wejściowego.
- 4 Skonfiguruj funkcję Strojenie automatyczne zgodnie z instrukcjami wyświetlanymi na ekranie.
- ✎ Jeżeli źródło sygnału wejściowego nie jest właściwie podłączone, funkcja zapisu programów może nie działać poprawnie.
- ✎ Strojenie automatyczne wyszukuje tylko programy nadawane w danym momencie.
- ✎ Jeżeli funkcja Blokada odbiornika jest włączona, zostanie wyświetlone wyskakujące okienko z monitem o wprowadzenie hasła.

## ❓ Ustawienia trybu cyfrowej telewizji kablowej

Wyszukiwanie programów przy wybranym ustawieniu PEŁNY może zająć więcej czasu. Do szybkiego i skutecznego wyszukiwania wszystkich dostępnych programów potrzebne są poniższe wartości. Najczęściej używane wartości zostały udostępnione jako "domyślne".

- Częstotliwość: wprowadź częstotliwość.
- Szyb. transmisji: wprowadź szybkość transmisji symboli. (Szybkość transmisji symboli jest to szybkość przesyłania symboli w kanale przez urządzenie takie, jak modem).
- Modulacja: wprowadź modulację. (Modulacja jest to sposób wprowadzania sygnałów audio i wideo do fali nośnej).
- Identyfikator sieci: niepowtarzalny identyfikator przydzielany każdemu użytkownikowi.
- Częstotliwość początkowa: wprowadź początkową wartość zakresu częstotliwości.
- Częstotliwość końcowa: wprowadź końcową wartość zakresu częstotliwości.

# ❐ Ustawienia cyfrowej telewizji kablowej

# SETTINGS ➾ USTAWIENIA ➙ Ustawienia cyfrowej telewizji kablowej

### [Tylko w trybie TV Kablowa]

Jeśli w ustawieniu Autom. aktualizacja programów zaznaczono opcję Wł., można aktualizować informacje o wszystkich programach obsługujących tą funkcję, włącznie z aktualnie oglądanym programem. Gdy w ustawieniu Autom. aktualizacja programów jest zaznaczona opcja Wył., można aktualizować tylko informacje o właśnie oglądanym programie.

- ✎ Liczba opcji dostępnych w menu Operator usługi zależy od liczby operatorów usług obsługiwanych w danym kraju.
- ✎ Jeżeli liczba obsługiwanych operatorów usług w danym kraju wynosi 1, menu staje się nieaktywne.
- ✎ Jeśli w polu operatora usługi ustawiona jest wartość Ziggo, nie można wybrać opcji Ustawienia cyfrowej telewizji kablowej.

## ❐ Korzystanie ze strojenia ręcznego

### SETTINGS ➾ USTAWIENIA ➙ Strojenie ręczne

Umożliwia ręczne wstrojenie programów i zapisanie wyników.

W przypadku sygnału cyfrowego można sprawdzić siłę i jakość sygnału.

W przypadku sygnału analogowego można ustawić nazwy stacji i skorzystać z funkcji precyzyjnego dostrajania. Zazwyczaj precyzyjne dostrajanie jest konieczne tylko w warunkach słabego odbioru sygnału.

# ❐ Edytowanie listy programów

## SETTINGS ➾ USTAWIENIA ➙ Edycja programu

Edytowanie zapisanych programów.

Umożliwia dodanie do ulubionych, zablokowanie/odblokowanie oraz pomijanie wybranego programu na liście kanałów.

## Naciśnij przycisk TEXT.

#### [w zależności od kraju]

Teletekst jest bezpłatną usługą oferowaną przez stacje telewizyjne, udostępniającą podstawowe informacje tekstowe o programie TV, wiadomościach i pogodzie.

Dekoder teletekstu odbiornika TV obsługuje systemy SIMPLE, TOP i FASTEXT.

- Kolorowy przycisk: Służy do przechodzenia pomiędzy poprzednią a następną stroną.
- Przycisk numeryczny: Wprowadza żądany numer strony
- P $\blacklozenge$ : Służy do przechodzenia pomiędzy poprzednią a następną stroną.

❐ Specjalne funkcje teletekstu

Naciśnij przycisk T. OPT.

Wybierz menu Opcje teletekstu.

- $\Box$  Indeks : Wybiera każda stronę indeksu.
- $\equiv$  Czas: Podczas przeglądania programu TV po wybraniu tej opcji aktualna godzina jest wyświetlana w prawym górnym rogu ekranu.
- 国 Przytrzymaj : Zatrzymuje automatyczną zmianę strony, która występuje w przypadku gdy strona teletekstu składa się z dwóch lub większej liczby podstron.
- E? Odkryj : Aktywuj tę opcję w celu wyświetlania informacji ukrytych, np. rozwiązania zagadek lub łamigłówek.
- Ex Aktualizuj: Wyświetla obraz TV na ekranie podczas oczekiwania na wczytanie nowej strony teletekstu.
- Język [Tylko w trybie cyfrowym] : Ustawia język teletekstu.

## Naciśnij przycisk TEXT.

#### [tylko w UK/Irlandii]

Funkcja cyfrowego teletekstu zapewnia lepszą jakość tekstu i grafiki niż poprzednia analogowa wersja. Funkcja cyfrowego teletekstu zapewnia dostęp do specjalnych usług cyfrowego teletekstu oraz określonych usług nadawanych w postaci cyfrowego teletekstu.

- $\Box$  Teletekst w ramach serwisu cyfrowego
	- 1 Naciśnij przycisk numeryczny lub P ↓, aby wybrać określony kanał nadający teletekst cyfrowy.
	- 2 Wykonuj wskazówki wyświetlane w teletekście cyfrowym i przejdź do kolejnego kroku, naciskając przyciski TEXT, OK, nawigacji, czerwony, zielony, żółty, niebieski lub przyciski numeryczne itd.
	- 3 Naciśnij liczbę lub przycisk P., aby skorzystać z innego kanału oferującego cyfrowy teletekst.

## $\Box$  Teletekst w ramach serwisu cyfrowego

- 1 Naciśnij przycisk numeryczny lub P ↓, aby wybrać określony kanał nadający teletekst cyfrowy.
- 2 Naciśnij TEXT lub kolorowy przycisk, aby włączyć teletekst.
- 3 Wykonuj wskazówki wyświetlane w teletekście cyfrowym i przejdź do kolejnego kroku, naciskając przyciski OK, nawigacji, czerwony, zielony, żółty, niebieski lub przyciski numeryczne itd.
- 4 Naciśnij przycisk TEXT lub kolorowy przycisk, aby wyłączyć teletekst cyfrowy i powrócić do oglądania TV.

#### SETTINGS ➾ OPCJE ➙ USŁUGI DANYCH

[Zależnie od kraju]

Funkcja umożliwia użytkownikom wybór pomiędzy teletekstem a MHEG (teletekst cyfrowy), jeśli obie opcje są równocześnie dostępne.

Jeśli dostępna jest tylko jedna opcja, włączany jest MHEG lub teletekst, bez względu na wybrane ustawienie.

#### SETTINGS ➾ USTAWIENIA ➙ Informacje CI

- Funkcja umożliwia dostęp do niektórych usług szyfrowanych (odpłatne serwisy).
- Jeśli usuniesz moduł CI, nie będziesz mieć możliwości oglądania odpłatnych serwisów.
- Funkcje CI (Common Interface) mogą być niedostępne w zależności od warunków nadawania programów w danym kraju.
- Po umieszczeniu modułu w gnieździe CI dostępne jest menu modułu.
- Aby zakupić moduł i kartę Smart, skontaktuj się ze sprzedawcą.
- Po włączeniu odbiornika TV i włożeniu modułu CI dźwięk może być niedostępny z powodu braku kompatybilności z modułem CI i kartą Smart.
- W przypadku korzystania z modułu CAM (Conditional Access Module) należy upewnić się, czy spełnia on wszystkie wymagania DVB-CI lub CI plus.
- Błędne działanie CAM (Conditional Access Module) może prowadzić do wyświetlania nieprawidłowego obrazu.

#### SETTINGS ➾ OBRAZ ➙ Proporcje ekranu

Umożliwia wybór proporcji ekranu.

- 16:9: obraz jest dopasowywany do szerokości ekranu.
- 1:1 Piksel: obraz jest wyświetlany w oryginalnym rozmiarze, bez przycinania krawędzi obrazu.
	- ✎ Funkcja 1:1 Piksel jest dostępna w trybach DTV, Component, HDMI i DVI (ponad 720p).
- Rozmiar oryg.: gdy telewizor odbierze sygnał obrazu panoramicznego, automatycznie przełączy się na format odbieranego obrazu.
- Pełna szerokość: gdy telewizor odbierze sygnał obrazu panoramicznego, użytkownik będzie miał możliwość dostosowania obrazu w poziomie lub w pionie, w proporcjach liniowych, tak aby obraz całkowicie wypełnił ekran. W przypadku sygnału DTV filmy w proporcjach 4:3 i 14:9 są wyświetlane na całym ekranie bez żadnych zniekształceń.
	- ✎ Współczynnik proporcji Pełna szerokość jest dostępny w trybie telewizji analogowej, cyfrowej, AV i Scart.
- 4:3: obraz jest dopasowywany do standardowych proporcji 4:3.
- 14:9: to ustawienie umożliwia wyświetlanie obrazu w formacie 14:9 lub oglądanie zwykłego programu telewizyjnego w trybie 14:9. Obraz w formacie 14:9 jest wyświetlany w podobny sposób do obrazu 4:3, z lekkim przesunięciem górnej i dolnej krawędzi.
- Zbliżenie: obraz jest dopasowywany do szerokości ekranu. Górna i dolna część obrazu mogą zostać przycięte.
- Zbliżenie kinowe: ustawienie Zbliżenie kinowe umożliwia powiększenie obrazu z zachowaniem odpowiednich proporcji.
- ✎ Wypalenie obrazu podczas wyświetlania zawartości z zewnętrznego urządzenia może nastąpić w następujących sytuacjach:
	- wyświetlanie zawartości wideo ze napisem wyświetlanym w jednym miejscu ekranu (np. nazwą sieci)
	- wyświetlanie przez dłuższy czas zawartości w formacie 4:3 Podczas korzystania z tych funkcji należy zachować ostrożność.
- ✎ Dostępne tryby obrazu są różne w zależności od typu sygnału wejściowego.
- ✎ W przypadku sygnału wejściowego HDMI/RGB-PC dostępne są tylko proporcje obrazu 4:3 i 16:9. (Dotyczy tylko modeli obsługujących połączenie z komputerem)

❐ Zmiana ustawień obrazu w trybie sygnału wejściowego PC

#### $SETTINGS \Rightarrow OBRAZ \rightarrow Ekran$

Reguluje obraz w trybie RGB-PC.

- Rozdzielczość: Ustawia żądaną rozdzielczość.
	- ✎ Opcje są dostępne do wyboru, gdy rozdzielczość PC jest ustawiona na 1024 x 768, 1280 x 768 or 1360 x 768.
- Auto. konfiguracja: Optymalizuje obraz.
- Pozycja/Rozmiar/Faza: Reguluje rozmiar ekranu i pozycję, umożliwiając komfortowe oglądanie.
- Resetuj: Inicjalizuje konfiguracje ekranu w trybie sygnału wejściowego PC.

# ❐ Aby ustawić rozdzielczość PC

- 1 Kliknij prawym przyciskiem myszy pulpit komputera i wybierz 「Właściwości」.
- 2 Kliknij 「Ustawienia」 i aby ustawić rozdzielczość, sprawdź obsługiwany format.
- 3 Wybierz  $\sqrt{2}$ aawansowane  $\rightarrow$  Monitor  $\rightarrow$  Ustawienia monitora w oknie ustawień. Aby wybrać optymalną częstotliwość odświeżania pionowego, sprawdź obsługiwane formaty.
- ✎ W trybie PC rozdzielczość 1360 x 768 zapewnia optymalną jakość obrazu.
- ✎ Metoda ustawiania rozdzielczości różni się w zależności od rodzaju komputera.

## ❓ Obsługiwane formaty

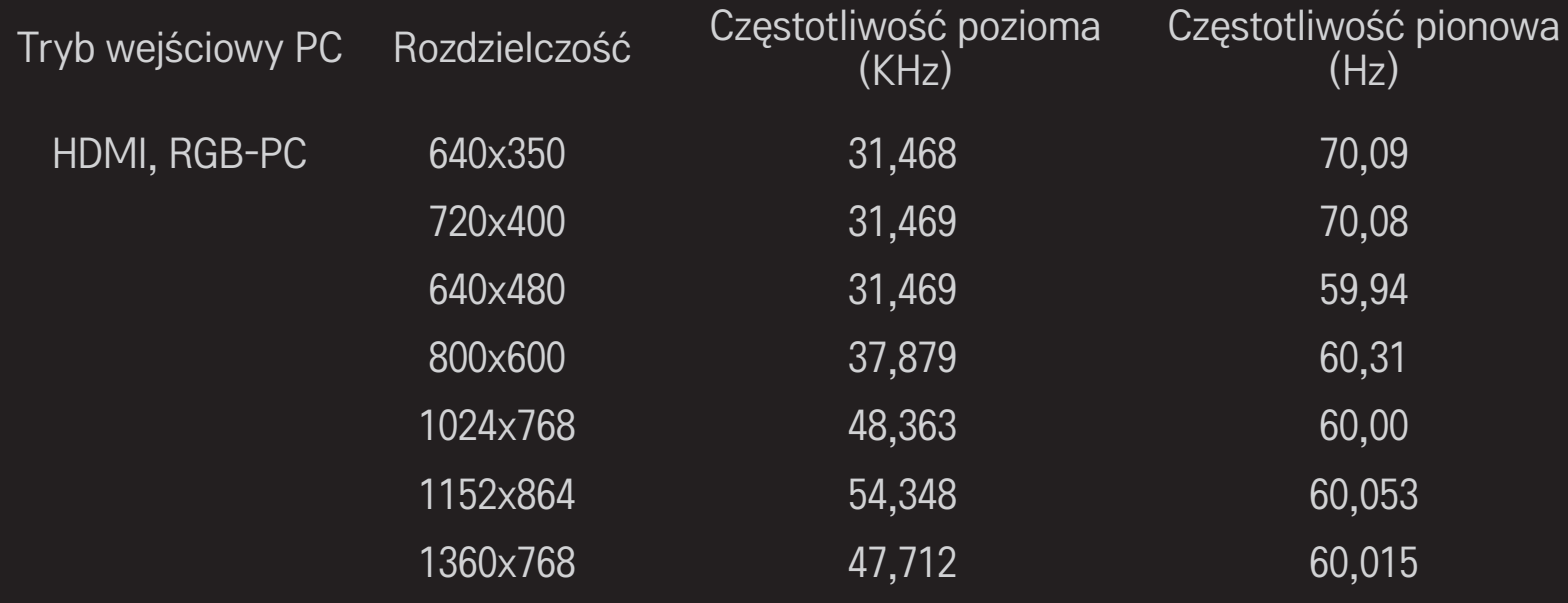

## [zależnie od modelu]

## Naciśnij przycisk AV MODE.

Ustawia najlepszy OBRAZ / AUDIO optymalny dla różnych trybów AV.

- Wył.: Działa z wartością ustawioną w menu OBRAZ / AUDIO.
- Kino: Optymalizuje ustawienia obrazu i audio dla filmów.
- Sport: Optymalizuje ustawienia obrazu i audio dla programów sportowych.
- Gra: Optymalizuje ustawienia obrazu i audio dla gier.

## ❐ Regulacja obrazu za pomocą Kreatora obrazu

#### SETTINGS ➾ OBRAZ ➙ Kreator obrazu II

Kalibruje i ustawia optymalną jakość obrazu za pomocą pilota i Kreatora obrazu bez konieczności korzystania ze specjalistycznych urządzeń lub angażowania specjalisty.

Aby uzyskać optymalną jakość obrazu, wykonuj polecenia wyświetlane na ekranie.

# ❐ Aby wybrać tryb obrazu

#### $SETTINGS \Rightarrow OBRAZ \rightarrow Tryb$  obrazu

Niniejsze menu pozwala na wybór trybu obrazu najlepiej dopasowanego do otoczenia i parametrów nadawanego programu.

• **ist.** Ekspert: Menu regulacji jakości obrazu umożliwiające ekspertom i pasjonatom korzystanie z najwyższego komfortu oglądania TV. Jest to menu regulacji przeznaczone dla profesjonalistów posiadających certyfikat ISF (logo ISF może być używane wyłącznie na odbiornikach TV z certyfikatem ISF).

ISFccc: Imaging Science Foundation Certified Calibration Control

- ✎ W zależności od sygnału wejściowego zakres dostępnych trybów obrazu może się różnić.
- **EXEC** Ekspert przeznaczony jest dla profesjonalistów zajmujących się kalibracją obrazu w celu przeprowadzenia regulacji i ustawień za pomocą określonego obrazu. W przypadku standardowych obrazów różnica może nie być znacząca

# ❐ Aby dostroić tryb obrazu

SETTINGS ➾ OBRAZ ➙ Tryb obrazu ➙ Podświetlenie / Kontrast / Jasność / Ostrość / Kolor / Odcień / Temperatura koloru

#### Wybierz żądany Tryb obrazu.

- Podświetlenie: Reguluje jasność ekranu poprzez zmianę podświetlenia panelu LCD.
- ✎ W zależności od sygnału wejściowego lub innych ustawień obrazu zakres poszczególnych elementów regulacji może się różnić.

## ❐ Aby wyregulować ustawienia zaawansowane

## SETTINGS ➾ OBRAZ ➙ Tryb obrazu ➙ Sterowanie zaawansowane / Kontrola zaawansowana

Kalibruje ekran dla każdego trybu obrazu lub reguluje ustawienia obrazu dla specjalnego ekranu.

Wybierz żądany Tryb obrazu.

- Kontrast dynamiczny: Ustawia optymalny poziom kontrastu zgodnie z jasnością obrazu.
- Kolor dynamiczny: Dostosowuje kolory, aby obraz był wyświetlany w bardziej naturalnych kolorach.
- Czysta biel: Intensyfikuje biel wyświetlaną na ekranie, aby obraz był jaśniejszy i ostrzejszy.
- Odcień skóry: Ustawia widmo odcieni skóry niezależnie, aby wyświetlać odcień skóry w sposób zdefiniowany przez użytkownika.
- Redukcja szumu: Eliminuje szum w obrazie.
- Cyfr. redukcja zakłóceń: Eliminuje zakłócenia powstałe podczas tworzenia sygnałów obrazu cyfrowego.
- Gamma: Ustawia krzywą gradacji zgodnie z sygnałem wyjściowym obrazu w nawiązaniu do sygnału wejściowego.
- Poziom czerni: Ustawia jasność i kontrast ekranu, aby dopasować poziom czerni obrazu wejściowego za pomocą czerni (poziomu czerni) ekranu.
- Ochrona oczu / Motion Eye Care: Chroni przed oślepianiem poprzez regulację jasności ekranu.
	- ✎ Motion Eye Care : zależnie od modelu
- Realne kino: Pomaga zachować ekran w optymalnej kondycji.
- Gama kolorów: Wybiera zakres oddawanych kolorów.
- Popr. krawędzi: Pokazuje jaśniejsze i wyraźne, ale przy tym naturalne krawędzie wideo.
- Wzór Ekspert: Wzory używane do regulacji przez ekspertów
- Filtr koloru: Filtruje określone widmo koloru w kolorach RGB, aby precyzyjnie dostroić nasycenie kolorów i ich odcienie.
- Temperatura koloru: Dostosowuje ogólny ton ekranu zgodnie z preferencjami. W trybie Eksperta szczegółowe strojenie można przeprowadzić za pomocą metody Gamma itd.
- System zarządzania kolorami: Jest to system używany przez ekspertów do regulacji kolorów za pomocą wzoru testowego. Do wyboru jest sześć obszarów kolorów (czerwony/zielony/niebieski/turkusowy/purpurowy/ żółty), bez zmiany innych kolorów. W przypadku normalnych obrazów regulacja może nie prowadzić do zauważalnych zmian kolorów.
- ✎ W zależności od sygnału wejściowego lub innych ustawień obrazu zakres poszczególnych elementów regulacji może się różnić.

# ❐ Aby przywrócić pierwotne ustawienia obrazu

#### SETTINGS ➾ OBRAZ ➙ Tryb obrazu ➙ Resetuj obraz

Resetuje ustawienia obrazu wprowadzone przez użytkownika.

Każdy z trybów obrazu powraca do nastaw fabrycznych. Wybierz tryb obrazu, który chcesz zresetować.

# **U Korzystanie z funkcji Tryb dźwięku**

## SETTINGS ➾ AUDIO ➙ Tryb dźwięku

Dopasowuje ustawienia dźwiękowe telewizora do wybranego trybu audio.

# ❐ Ręczne ustawienie trybu dźwięku

# SETTINGS ➾ AUDIO ➙ Tryb dźwięku ➙ Infinite Surround / Tony wysokie

/ Tony niskie / Resetuj

Istnieje możliwość ustawienia szczegółowych opcji dla każdego z trybów dźwięku.

Najpierw wybierz odpowiedni Tryb dźwięku.

- Infinite Surround: Opatentowana przez firmę LG technologia przetwarzania dźwięku daje wrażenie 5-kanałowego dźwięku przestrzennego przy użyciu jedynie dwóch głośników.
	- ✎ W przypadku wybrania dla opcji Czysty głos II wartości Wł. opcjaInfinite Surround nie zostanie wybrana.
- Tony wysokie/Tony niskie: Dostosowanie tonów wysokich i niskich w obszarze Dźwięk.
- Resetuj: Funkcja ta pozwala przywrócić nastawy fabryczne ustawień dźwięku zmienione przez użytkownika. Parametr ten umożliwia zresetowanie każdego trybu dźwięku. Wybierz tryb dźwięku, który ma zostać przywrócony do wartości pierwotnych.

## ❐ Aby ustawić automatyczny poziom głośności SETTINGS ➾ AUDIO ➙ Aut. poziom głośn.

Aut. poziom głośn. ustawiony na Wł. Różne poziomy głośności poszczególnych kanałów są automatycznie ujednolicane dla zwiększenia komfortu oglądania TV podczas przeglądania różnych kanałów.

# ❐ Aby ustawić funkcję Czysty głos II SETTINGS ➾ AUDIO ➙Czysty głos II

Powoduje lepsze uwydatnienie głosów aktorów płynących z głośników odbiornika.

# ❐ Aby ustawić balans dźwięku

 $SETTINGS \Rightarrow \text{AUDIO} \rightarrow \text{Balans}$ 

Pozwala na zmianę rozkładu mocy dźwięku przypadającego na głośniki (lewy/ prawy).

# ❐ Aby używać głośników TV

## SETTINGS ➾ AUDIO ➙ Głośniki TV

[zależnie od modelu]

Podczas korzystania z głośników w zewnętrznych urządzeniach audio, jak np. w zestawach kina domowego, głośnik w odbiorniku TV może być wyłączony. Jeśli dostępne są urządzenia kina domowego podłączone za pomocą SIMPLINK, ustawienie opcji Głośniki TV w pozycji Wył. automatycznie włącza kino domowego.

- Wył. : Głośniki TV nie odtwarzają dźwięku. Dźwięki TV są odtwarzane przez głośniki zewnętrznego urządzenia audio.
	- ✎ W tym trybie głośność jest regulowana w zewnętrznym urządzeniu audio podłączonym do TV.
- Wł. : Wewnętrzne głośniki TV odtwarzają dźwięk TV.
❐ Korzystanie z opcji Cyfr. wyj. audio SETTINGS ➾ AUDIO ➙ Cyfr. wyj. audio [zależnie od modelu] Umożliwia zmianę ustawień związanych z cyfrowym wyjściem dźwięku. Pozycja Wejściowy sygnał Wyjściowy cyfrowy syaudio gnał audio MPEG PCM Auto Dolby Digital Dolby Digital Dolby Digital Plus HE-AAC Dolby Digital PCM Wszystkie PCM

❐ Ustawianie dźwięku telewizji cyfrowej

#### SETTINGS ➾ AUDIO ➙ Ustaw. dźwięku DTV

[zależnie od modelu]

Gdy sygnał wejściowy zawiera różne typy sygnałów dźwiękowych, ta funkcja pozwala wybrać odpowiedni typ dźwięku.

W przypadku wyboru ustawienia AUTO kolejność wyszukiwania jest następująca: HE-AAC → Dolby Digital+ → Dolby Digital → MPEG, a sygnał wyjściowy jest odtwarzany w pierwszym wyszukanym formacie.

- $\bullet$  We Włoszech kolejność wyszukiwania jest następująca: HE-AAC  $\rightarrow$  Dolby Digital+  $\rightarrow$  MPEG  $\rightarrow$  Dolby Digital.
- ✎ Jeśli wybrany format audio nie jest obsługiwany, sygnał wyjściowy zostanie odtworzony w innym formacie.

❐ Wybór źródła zewnętrznego

#### Naciśnij przycisk INPUT.

Naciśnięcie umożliwia wybór źródła sygnału zewnętrznego.

✎ Edycja nazwy urządzenia: Można zmienić nazwę urządzenia zewnętrznego podłączonego do portu wejściowego.

# ❐ Korzystanie z funkcji SIMPLINK

SIMPLINK to funkcja, która umożliwia sterowanie i zarządzanie różnymi urządzeniami multimedialnymi za pomocą pilota telewizora, za pośrednictwem menu SIMPLINK.

- 1 Połącz port HDMI IN telewizora z gniazdem wyjściowym HDMI urządzenia z łączem SIMPLINK, korzystając z przewodu HDMI.
- [zależnie od modelu] W przypadku zestawów kina domowego z funkcją SIMPLINK należy połączyć porty HDMI w sposób opisany powyżej, a także skorzystać z kabla optycznego do połączenia optycznego cyfrowego wyjścia audio telewizora z optycznym cyfrowym wyjściem audio urządzenia z łączem SIMPLINK.
- 2 Wybierz kolejno INPUT ➾ SimpLink. Zostanie wyświetlone okno menu SIMPLINK.
- 3 W oknie ustawień SIMPLINK włącz funkcję SIMPLINK.
- 4 W oknie menu SIMPLINK wybierz urządzenie, którym chcesz sterować.
- ✎ Funkcja obsługuje tylko urządzenia oznaczone logo SIMPLINK. Sprawdź, czy urządzenie zewnętrzne jest oznaczone logotypem SIMPLINK.
- ✎ Aby możliwe było korzystanie z funkcji SIMPLINK, wymagany jest przewód High Speed HDMIⓇ obsługujący mechanizm CEC (Consumer Electronics Control). W przewodach High Speed HDMIⓇ styk nr 13 umożliwia wymianę informacji między urządzeniami.
- ✎ Po wybraniu innego sygnału wejściowego urządzenie z łączem SIMPLINK przestanie działać.
- ✎ W przypadku, gdy używane jest również urządzenie innej firmy wyposażone w funkcję HDMI-CEC, urządzenie SIMPLINK może nie działać prawidłowo.
- ✎ [zależnie od modelu] W przypadku wybrania lub odtwarzania zawartości multimedialnej z urządzenia z funkcją kina domowego zostaną automatycznie włączone odtwarzanie dźwięku za pośrednictwem głośników kina domowego. Aby korzystać z funkcji Głośniki HT, należy podłączyć kabel optyczny (do nabycia osobno).

## ❓ Opis funkcji SIMPLINK

- Bezpośrednie odtwarzanie : Natychmiastowe rozpoczęcie odtwarzania zawartości urządzenia multimedialnego w telewizorze.
- Wybór urządzenia multimedialnego : Wybór za pośrednictwem menu SIMPLINK odpowiedniego urządzenia w celu sterowania urządzeniem bezpośrednio na ekranie telewizora.
- Odtwarzanie dysków : Zarządzanie urządzeniem multimedialnym za pomocą pilota telewizora.
- Wyłączenie wszystkich urządzeń : Po wyłączeniu telewizora wszystkie podłączone do niego urządzenia są również wyłączane.
- Zsynchronizowane włączanie : Rozpoczęcie odtwarzania przez urządzenie z funkcją SIMPLINK, które jest podłączone do złącza HDMI telewizora, powoduje automatyczne włączenie telewizora.
- Głośniki : [zależnie od modelu] Wybór głośników kina domowego lub telewizora.

#### SETTINGS ➾ OBRAZ ➙ Oszczędzanie energii

Oszczędza energię elektryczną poprzez zmianę jasności ekranu.

- Wył. : Wyłączenie opcji Oszczędzanie energii.
- Minimalne/Średnie/Maksymalne : Zastosowanie wstępnie ustawionych parametrów funkcji Oszczędzanie energii.
- Wyłącz ekran : Ekran wyłączy się. Odtwarzany będzie wyłącznie dźwięk. Naciśnij dowolny przycisk na pilocie zdalnego sterowania, aby ponownie włączyć ekran.

❐ Korzystanie z funkcji drzemki

#### SETTINGS ➾ CZAS ➙ Drzemka

Pozwala na wyłączenie telewizora po upływie zaprogramowanego okresu czasu. Aby anulować funkcję Drzemka, wybierz ustawienie Wył.

## ❐ Ustawianie bieżącego czasu

#### $SETTINGS \Rightarrow CZAS \rightarrow Zegar$

Sprawdzenie lub zmiana czasu podczas oglądania telewizji.

- Auto : Synchronizacja zegara telewizora z cyfrowymi danymi dotyczącymi czasu, dostarczanymi przez stację telewizyjną.
- Ręczne: Ręczne ustawienie godziny i daty w przypadku, gdy automatyczna konfiguracja nie odpowiada bieżącej godzinie.

❐ Ustawianie funkcji automatycznego włączania i wyłączania telewizora

#### SETTINGS  $\Rightarrow$  CZAS  $\rightarrow$  Czas wł. / Czas wył.

Ustawienie czasu automatycznego włączenia/wyłączenia telewizora. Wybierz ustawienie Wył. dla opcji Powtarzanie, aby przerwać działanie funkcji Czas wł./Czas wył.

- ✎ Aby korzystać z opcji Czas wł./Czas wył., należy ustawić prawidłowy czas.
- ✎ Nawet w przypadku włączonej funkcji Czas wł., jeśli w ciągu 120 minut nie zostanie naciśnięty żaden przycisk, telewizor wyłączy się automatycznie.

## ❐ Ustawianie funkcji Auto uśpienie

#### SETTINGS ➾ CZAS ➙ Auto uśpienie

[zależnie od modelu]

Jeśli przez określony czas nie zostanie naciśnięty żaden przycisk na telewizorze ani na pilocie zdalnego sterowania, telewizor automatycznie przejdzie do trybu czuwania.

✎ Niniejsza funkcja nie działa ani w trybie "W sklepie", ani też w czasie aktualizacji oprogramowania.

## ❐ Aby ustawić hasło

### SETTINGS ➾ BLOKUJ ➙ Ustaw hasło

Pozwala na ustawienie lub zmianę istniejącego hasła umożliwiającego dostęp do funkcji telewizora.

✎ Hasłem ustawionym fabrycznie jest 「0000」. W przypadku gdy jako kraj wybrano Francję, hasłem nie jest 「0000」, lecz 「1234」.

W przypadku Francji hasło nie może być ustawione jako 「0000」.

## ❐ Aby zablokować odbiornik

#### SETTINGS ➾ BLOKUJ ➙ Blokada odbiornika

Blokuje wybrany kanał lub zewnętrzne źródło sygnału. Najpierw ustaw Blokada odbiornika na Wł.

• Zablokuj program : Blokuje programy z treścią nieodpowiednią dla dzieci. Zablokowany program można wybrać, lecz ekran pozostaje pusty, a dźwięk jest wyciszony. Aby oglądać zablokowany program, wprowadź hasło.

- Przewodnik rodzicielski : Funkcja działa zgodnie z informacjami od nadawcy. W związku z tym w przypadku gdy sygnał zawiera nieprawidłowe informacje, funkcja nie będzie działać. Zapobiega oglądaniu przez dzieci określonych programów telewizyjnych przeznaczonych dla dorosłych zgodnie z ograniczeniami klasyfikacji. Aby oglądać zablokowany program, wprowadź hasło. Klasyfikacje różnią się w zależności od kraju.
- Blok. wejścia : Blokuje sygnały wejściowe.

# ❐ Aby używać blokady przycisków

#### SETTINGS ➾ BLOKUJ ➙ Blokada przycisków włączona

Blokuje przyciski sterujące w odbiorniku TV.

- ✎ Funkcja blokady przycisków pozostaje aktywna nawet w przypadku braku zasilania lub po wyjęciu przewodu zasilania z gniazdka sieciowego.
- ✎ Funkcję blokady przycisków można ustawiać wyłącznie za pomocą pilota, a nie za pomocą przycisku w odbiorniku TV.
- ✎ Nawet w przypadku aktywacji blokady klawiszy, przyciski sterujące telewizorem pozwalają na włączenie jego zasilania.

#### $SETTINGS \Rightarrow OPCJE \rightarrow Język$

Można wybrać język menu wyświetlanego na ekranie oraz dźwięku cyfrowego programu.

- Język menu (Language) : Umożliwia wybór języka tekstu wyświetlanego na ekranie.
- Język audio [tylko w trybie cyfrowym] : Wybór odpowiedniego języka podczas oglądania programu cyfrowego zawierającego kilka wersji językowych.
- Język napisów [tylko w trybie cyfrowym] : Jeśli napisy są nadawane w co najmniej dwóch językach, warto skorzystać z funkcji Napisy. ✎ Jeżeli wybrany język napisów nie jest dostępny, wyświetlany będzie język domyślny.
- Język teletekstu [tylko w trybie cyfrowym] : Warto skorzystać z funkcji Język teletekstu, gdy programy są nadawane w co najmniej w dwóch językach teletekstu.
	- ✎ Jeśli dane teletekstu nie są nadawane w wybranym języku, zostanie wyświetlony domyślny języku teletekstu.
	- ✎ W przypadku wyboru nieprawidłowego kraju teletekst może nie być wyświetlany poprawnie i mogą wystąpić problemy z jego obsługą.

#### SETTINGS ➾ OPCJE ➙ Kraj

Umożliwia wybór kraju, w którym telewizor odbiera sygnał.

Ustawienia telewizora są zmieniane zgodnie z ofertą dostępną w wybranym kraju.

- ✎ Po zmianie ustawienia kraju może zostać wyświetlony ekran informacyjny funkcji Strojenie automatyczne.
- ✎ W krajach, gdzie standard transmisji cyfrowej nie został jeszcze ustalony, niektóre funkcje związane z obsługą telewizji cyfrowej (DTV) mogą nie działać, gdyż są one zależne od dostępnych usług cyfrowych.
- $\bullet$  W przypadku wyboru wartości  $---$ " w menu kraju europejskie programy cyfrowe odbierane z nadajników naziemnych będą dostępne, lecz niektóre funkcje telewizji cyfrowej (DTV) mogą działać nieprawidłowo.

#### SETTINGS ➾ OPCJE ➙ Asystent niepełnosprawnych

Komentarz audio lub napisy przeznaczone są dla osób niewidomych lub niesłyszących.

- Dla niesłyszących : Funkcja przeznaczona dla osób niesłyszących. W przypadku jej włączenia napisy są wyświetlane domyślnie.
- Audiodeskrypcja : Funkcja przeznaczona dla osób niewidomych, udostępnia opis słowny wyjaśniający aktualny przebieg akcji w programie TV w uzupełnieniu do podstawowej ścieżki audio. Po ustawieniu Audiodeskrypcji jako Wł. podstawowa ścieżka audio i audiodeskrypcja udostępniane są tylko w przypadku tych programów, które zawierają audiodeskrypcję.

## ❐ Ustawianie wskaźnika zasilania

#### SETTINGS ➾ OPCJE ➙ Wskaźnik czuwania

Włączenie/wyłączenie wskaźnika czuwania na panelu przednim telewizora.

❐ Zmiana trybu pracy odbiornika

#### SETTINGS ➾ OPCJE ➙ Ustawienia trybu

- Wybierz opcję Dom lub W sklepie.
- Chcąc korzystać z urządzenia w domu, wybierz opcję Dom.
- Tryb W sklepie jest przeznaczony do użytku w telewizorach wystawionych na ekspozycji.

## ❐ Przywracanie ustawień fabrycznych

#### SETTINGS  $\Rightarrow$  OPCJE  $\rightarrow$  Przywracanie ust. fabr.

Wszystkie zapisane informacje zostaną usunięte. Ustawienia telewizora zostaną przywrócone do wartości fabrycznych.

Telewizor wyłączy się i ponownie się włączy. Wszystkie ustawienia zostaną zresetowane.

- ✎ W przypadku, gdy opcja Blokada odbiornika jest aktywna, zostanie wyświetlone wyskakujące okienko z prośbą o wprowadzenie hasła.
- ✎ Nie odłączaj zasilania podczas inicjalizacji.

Łatwe i wygodne odtwarzanie zawartości urządzenia USB (zewnętrzny dysk twardy, pamięć USB) bezpośrednio na telewizorze.

# ❐ Podłączanie urządzenia USB

Podłącz urządzenie pamięci masowej USB do wejścia USB IN telewizora.

Możesz natychmiast rozpocząć korzystanie z podłączonego urządzenia pamięci masowej USB.

# ❐ Usuwanie urządzeń USB Q.MENU ➾ Nośnik USB

Wybierz urządzenie pamięci masowej USB, które chcesz usunąć.

Po wyświetleniu komunikatu informującego o usunięciu urządzeniu USB możesz odłączyć urządzenie od telewizora.

✎ Po wybraniu urządzenia USB, które ma zostać usunięte, nie można odczytać z niego danych. Odłącz urządzenie pamięci masowej USB, a następnie podłącz je ponownie.

### ❐ Korzystanie z urządzenia pamięci masowej USB ostrzeżenie

- ✎ Jeśli urządzenie pamięci masowej USB jest wyposażone we wbudowany program do automatycznego rozpoznawania lub wykorzystuje własny sterownik, urządzenie może nie działać.
- ✎ Niektóre urządzenia pamięci masowej USB mogą działać nieprawidłowo lub nie działać w ogóle.
- ✎ Należy używać jedynie urządzeń pamięci masowej USB sformatowanych w systemie plików Windows FAT32 lub NTFS.
- ✎ W przypadku zewnętrznych dysków twardych USB zaleca się korzystanie z urządzeń o napięciu znamionowym poniżej 5 V oraz natężeniu znamionowym poniżej 500 mA.
- ✎ Zaleca się korzystanie z pamięci USB o pojemności 32 GB lub mniejszej oraz z dysków twardych USB o pojemności 1 TB lub mniejszej.
- ✎ Jeśli dysk twardy USB z funkcją oszczędzania energii nie działa prawidłowo, wyłącz i ponownie włącz zasilanie. Więcej informacji można znaleźć w instrukcji obsługi dysku twardego USB.
- ✎ Dane zapisane w urządzeniu pamięci masowej USB mogą ulec uszkodzeniu, dlatego też należy pamiętać o tworzeniu kopii zapasowych ważnych plików w innych urządzeniach. Dbałość o dane stanowi obowiązek użytkownika. Producent urządzenia nie odpowiada za ich utratę.

## ❐ Korzystanie z funkcji Moje media

### SETTINGS ➾ MOJE MEDIA ➙ Wszystkie media / Lista filmów / Lista zdjęć / Lista muzyki

Umożliwia wybranie pliku z listy i wyświetlenie wybranego pliku. Wybór odpowiednich opcji podczas odtwarzania pliku pozwala określić ustawienia odtwarzania.

# ❐ Konfiguracja funkcji Moje media

#### SETTINGS ➾ OPCJE ➙ Ustawienia Moje media

- Kod reg. DivX: umożliwia sprawdzanie kodu rejestracji DivX używanego do ponownego odtwarzania chronionych plików wideo w formacie DivX. Urządzenie można zarejestrować na stronie http://vod.divx.com. Przy użyciu kodu rejestracji można wypożyczać i kupować filmy na stronie www. divx.com/vod.
	- ✎ Odtwarzanie plików DivX wypożyczonych lub zakupionych przy użyciu kodu rejestracji DivX innego urządzenia jest niemożliwe. Należy zawsze korzystać jedynie z kodu rejestracji DivX przypisanego do konkretnego urządzenia.
	- ✎ Pliki przekonwertowane przy użyciu kodeka innego niż standardowy kodek DivX mogą nie być odtwarzane lub mogą mieć nieprawidłowy dźwięk.
- Dezaktywacja DivX: pozwala wyrejestrować urządzenie DivX.

## ❐ Pliki obsługiwane przez funkcję Moje media

Maksymalna przepływność pliku: 20 Mb/s

Obsługiwane formaty napisów zewnętrznych: \*.smi, \*.srt, \*.sub (MicroDVD, SubViewer 1.0/2.0), \*.ass, \*.ssa, \*.txt (TMPlayer), \*.psb (PowerDivX)

Obsługiwane formaty napisów wewnętrznych: XSUB ((format napisów wygenerowany z plików DivX6)

### ❓ Obsługiwane typy plików wideo

Maksymalne: 1920 x 1080 @30p (wyjątek: Motion JPEG 640x480 @30p)

\*.asf, \*.wmv

[Obraz] VC-1 profil Advanced, VC-1 profile Simple i Main [Dźwięk] WMA Standard

\*.divx, \*.avi

[Obraz] DivX3.11, DivX4, DivX5, DivX6, XViD, H.264/AVC, Motion JPEG [Dźwięk] MPEG-1 Layer I, II, Dolby Digital, MPEG-1 Layer III (MP3)

 $*$ .mp4,  $*$ .m4 $v, *$ .mov

[Obraz] H.264/AVC, MPEG-4 Part 2, XViD [Dźwięk] AAC, MPEG-1 Layer III (MP3)

\*.mkv

```
[Obraz] H.264/AVC, XViD, MPEG-4 Part2
[Dźwięk] HE-AAC, Dolby Digital, MPEG-1 Layer III (MP3)
```
### $*$ .ts,  $*$ .trp,  $*$ .tp,  $*$ .mts,  $*$ .m2ts

[Obraz] H.264/AVC, MPEG-2 [Dźwięk] MPEG-1 Layer I, II, MPEG-1 Layer III (MP3), Dolby Digital, Dolby Digital Plus, AAC

#### \*.vob

[Obraz] MPEG-1, MPEG-2 [Dźwięk] Dolby Digital, MPEG-1 Layer I, II, DVD-LPCM

\*.mpg, \*.mpeg, \*.mpe [Obraz] MPEG-1 [Dźwięk] MPEG-1 Layer I, II

### ❓ Obsługiwane pliki muzyczne

Typ pliku: mp3

[Przepływność pliku] od 32 kb/s do 320 kb/s

[Częstotliwość próbkowania] od 16 kHz do 48 kHz

[Obsługiwane formaty] MPEG1, MPEG2, Layer2, Layer3

❓ Obsługiwane pliki zdjęć

Kategoria: 2D(jpeg, jpg, jpe) [Typy plików] SOF0: baseline, SOF1: Extend Sequential, SOF2: Progressive [Rozmiar zdjęcia] Minimalny: 64 x 64 Maksymalny: typ normalny  $-$  15360 (W)  $\times$  8640 (H) typ progresywny – 1920 (szer.) x  $\overline{1440}$  (wys.)

# ❐ Ważne informacje dotyczące odtwarzania plików wideo

- ✎ Niektóre napisy utworzone przez użytkowników mogą wyświetlać się nieprawidłowo.
- ✎ Plik wideo i pliki z napisami powinny znajdować się w tym samym folderze. Aby napisy wyświetlały się prawidłowo, plik wideo i pliki z napisami powinny mieć taką samą nazwę.
- ✎ Pliki wideo kodowane przy użyciu algorytmów kompresji GMC (Global Motion Compensation) i Qpel (Quarterpel Motion Estimation) nie są obsługiwane.
- ✎ Obsługiwane są jedynie pliki wideo zakodowane kodekiem H.264 / AVC (poziom profilu 4.1 lub niższy).
- ✎ Nie można odtwarzać plików wideo większych niż 50 GB. Ograniczenie rozmiaru pliku zależy od środowiska kodowania.
- ✎ Niektóre kodeki wideo wymienione w instrukcji mogą nie być obsługiwane, w zależności od regionu (kraju).

W przypadku wystąpienia poniższych objawów należy wykonać czynności kontrolne opisane poniżej oraz dostosować ustawienia w sposób opisany poniżej. Możliwe, że nie doszło do awarii sprzętu.

# ❐ Problemy związane z obsługą

- ꕢ Niektóre kanały nie są wyświetlane.
	- Dostosuj pozycję lub orientację anteny.
	- Zapisz kanały, które chcesz oglądać, korzystając z opcji Strojenie automatyczne lub Edycja programu.
- ꕢ Przed całkowitym wyświetleniem obrazu po włączeniu telewizora następuje opóźnienie.
	- To normalne zjawisko. Wszelkie opóźnienia są spowodowane procesem usuwania obrazu, który powoduje usunięcie szumów, które mogą pojawić się po pierwszym uruchomieniu telewizora.

## ❐ Problemy związane z obrazem

#### SETTINGS ➾ Pomoc techniczna dla klientów ➙ Test obrazu

Wybierz polecenie Test obrazu, aby sprawdzić, czy wyjściowy sygnał obrazu jest prawidłowo wyświetlany.

Jeśli nie występują problemy z obrazem testowym, sprawdź podłączone urządzenia zewnętrzne i sygnał programu.

- ꕢ Na ekranie są wyświetlane obrazy z poprzedniego kanału lub z innych kanałów albo irytujące linie.
	- Dostosuj orientację anteny do nadajnika telewizyjnego lub zapoznaj się z zawartymi w instrukcji obsługi wskazówkami dotyczącymi podłączania anteny.
- ꕢ Na ekranie są wyświetlane przez krótki czas drgające poziome/pionowe linie i wzory przypominające sieć.
	- Może to być spowodowane silnymi zakłóceniami elektronicznymi. W takim przypadku należy wyłączyć telefony komórkowe, suszarki do włosów i wiertarki elektryczne znajdujące się w pobliżu.
- $\boxtimes$  Odtwarzanie obrazu zostaje zatrzymane lub nie przebiega prawidłowo podczas odbioru sygnału cyfrowego.
	- Przyczyną takiego stanu rzeczy może być słaby sygnał lub niestabilny odbiór. Dostosuj orientację anteny i połączenia.
	- Jeśli moc sygnału lub jego jakość jest niska w trybie Strojenie ręczne, skontaktuj się z nadawcą sygnału lub działem administracji.
- ꕢ Kanały cyfrowe nie są dostępne mimo podłączenia przewodu sygnałowego.
	- Skontaktuj się z dostawcą usług sieci kablowej i/lub sygnału telewizyjnego. W przypadku niektórych abonamentów kanały cyfrowe mogą nie być obsługiwane.
- $\boxtimes$  Ekran jest nieaktywny lub obraz jest niewyraźny w przypadku podłączenia do źródła HDMIⓇ.
	- Sprawdź specyfikację przewodu HDMI®, Jeśli przewód HDMI® nie jest oryginalny, obrazy mogą być wyświetlane jako rozjaśnione lub przyciemnione albo mogą być nieprawidłowo wyświetlane.
	- Sprawdź, czy wszystkie przewody są prawidłowo podłączone. W przypadku nieprawidłowego podłączenia przewodów obraz może nie być wyświetlany prawidłowo.
- ꕢ Brak współpracy z urządzeniem pamięci masowej USB.
	- Sprawdź, czy używane urządzenie USB i przewód USB są w standardzie 2.0 lub wyższym.

# ❐ Problemy z dźwiękiem

### SETTINGS ➾ Pomoc techniczna dla klientów ➙ Test dźwięku

Wybierz polecenie Test dźwięku, aby sprawdzić, czy dźwięk jest prawidłowo wyprowadzany.

Jeśli nie występują problemy z dźwiękiem testowym, sprawdź podłączone urządzenia zewnętrzne i sygnał programu.

- ꕢ Obraz jest wyświetlany, brak jednak dźwięku.
	- Sprawdź inne kanały telewizyjne.
	- [zależnie od modelu] Sprawdź, czy dla opcji Głośniki TV wybrano ustawienie Wł.
- ꕢ W przypadku odbioru sygnału analogowego sygnał stereofoniczny nie jest czysty lub dźwięk wydobywa się jedynie z jednego głośnika.
	- W obszarach słabszego odbioru sygnału (obszarach ze słabym lub niestabilnym sygnałem) oraz w przypadku, gdy funkcja Multi Audio nie działa w sposób stabilny, wybierz ustawienie Mono dla opcji Multi Audio.
	- Dostosuj wartość ustawienia Balans, korzystając z przycisku nawigacji.
- ꕢ Dźwięk z telewizora nie jest zsynchronizowany z obrazem lub odtwarzanie dźwięku jest od czasu do czasu przerywane.
	- Jeśli problem dotyczy wyłącznie wybranego kanału telewizyjnego, jego przyczyną mogą być problemy z sygnałem programu danej stacji. Skontaktuj się z nadawcą telewizyjnym lub operatorem sieci kablowej.

**Ø** Poziom głośności zmienia się po zmianie kanału.

- Poziom głośności może zależeć od kanału.
- Wybierz dla opcji Aut. poziom głośn. ustawienie Wł.
- ꕢ W przypadku wybranych kanałów dźwięk nie jest dostępny lub odtwarzana jest jedynie muzyka w tle (w przypadku programów przygotowanych dla widzów zagranicznych).
	- W menu Język wybierz kolejno pozycje Język ➙ Język audio i wybierz żądany język. Nawet po zmianie języka w menu Multi Audio możliwe jest przywrócenie domyślnych ustawień konfiguracyjnych po odłączeniu zasilania lub zmianie kanału.

#### ꕢ Brak dźwięku po podłączeniu do źródła HDMIⓇ / USB.

- Sprawdź, czy używany przewód HDMIⓇ jest przewodem High Speed HDMIⓇ.
- Sprawdź, czy używane urządzenie USB i przewód USB są w standardzie 2.0 lub wyższym.
- Używaj zwykłych plików muzycznych (w formacie \*mp3).

### ❐ Problem z połączeniem z komputerem (Dotyczy tylko modeli obsługujących połączenie z komputerem)

ꕢ Obraz nie jest wyświetlany na ekranie po podłączeniu do komputera.

- Sprawdź, czy komputer i telewizor zostały prawidłowo połączone.
- Sprawdź, czy została wybrana rozdzielczość odpowiednia dla sygnału wejściowego komputera.
- Aby użyć telewizora jako dodatkowego monitora, sprawdź, czy podłączony komputer lub laptop obsługują tryb dwóch monitorów.
- ꕢ Brak dźwięku po podłączeniu komputera za pośrednictwem przewodu HDMI.
	- Skontaktuj się z producentem karty graficznej, aby sprawdzić, czy obsługuje ona sygnał wyjściowy audio HDMI. (Karty graficzne ze złączem DVI wymagają podłączenia osobnego przewodu dźwiękowego.)
- ꕢ Po podłączeniu do komputera obraz na ekranie jest częściowo obcięty lub przesunięty w jedną stronę.
	- Ustaw rozdzielczość, która zapewni obsługę sygnału wejściowego komputera. Jeśli po wykonaniu tej czynności problem będzie występował nadal, uruchom ponownie komputer.
	- Wybierz opcję Ekran i dostosuj ustawienia Pozycja/Rozmiar/Faza.

## ❐ Problemy z ponownym odtwarzaniem filmów w menu Moje media

- ꕢ Nie mogę wyświetlić plików w obszarze Lista filmów.
	- Sprawdź, czy plik z urządzenia pamięci masowej USB można odczytać w komputerze.
	- Sprawdź, czy rozszerzenie pliku jest obsługiwane.
- **⊠** Wyświetlany jest komunikat "Plik jest nieprawidłowy". Dźwięk, obraz lub napisy nie działają prawidłowo.
	- Sprawdź, czy plik jest normalnie odtwarzany w odtwarzaczu multimedialnym w komputerze. Sprawdź, czy plik nie jest uszkodzony.
	- Sprawdź, czy funkcja Moje media obsługuje wybrany plik.
- ✎ Aby uzyskać informacje o zamawianiu usług serwisowych, wybierz kolejno poniższe pozycje menu. SETTINGS ➾ Pomoc techniczna dla klientów ➙ Inform. o produkcie/ usłudze

### ❐ Odpady (Tylko w telewizorach LCD z lampą Hg)

- Lampa fluorescencyjna zastosowana w tym produkcie zawiera niewielką ilość rtęci.
- Tego produktu nie wolno wyrzucać razem ze zwykłymi odpadami domowymi.
- Utylizacja tego produktu musi zostać przeprowadzone zgodnie z przepisami ustalonymi przez lokalne władze.